## Workday Procurement – Create Requisition for Non-Catalog Goods or Services

Implementation Tenant - https://wd5-impl.workday.com/rochester3

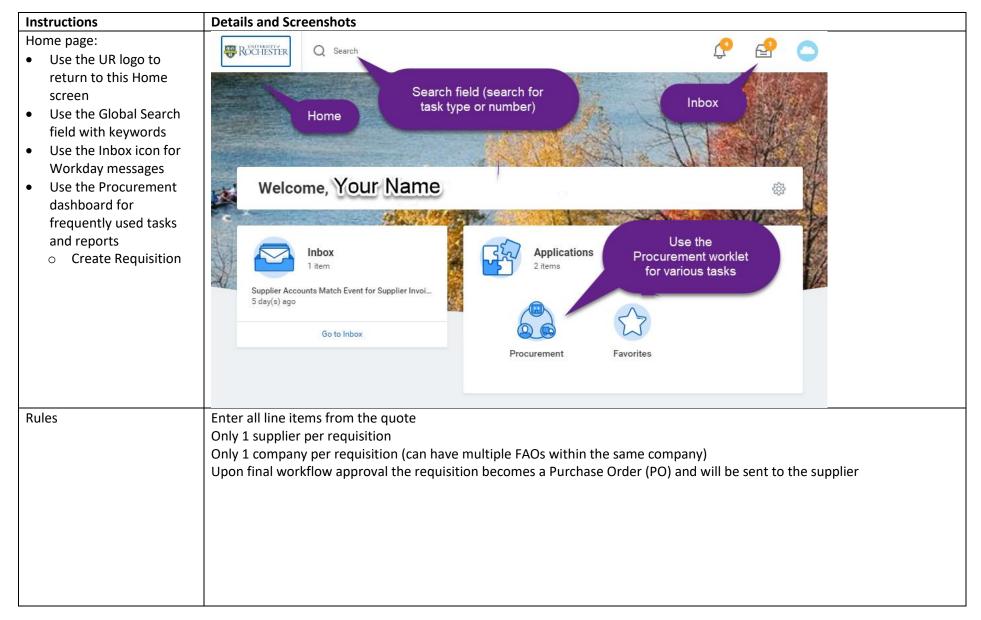

| Instructions                                                                                                    | Details and Screenshots                                                                                                    |  |
|----------------------------------------------------------------------------------------------------|----------------------------------------------------------------------------------------------------|--|
| <ul> <li>From the <i>Procurement</i></li> <li>dashboard, choose Create</li> <li>Requisition and enter the</li> <li>required information</li> <li>Select the appropriate</li> <li>Company</li> <li>Change Requester name</li> <li>if doing the requisition</li> <li>on behalf of someone</li> <li>Select &lt;<b>OK</b>&gt;</li> </ul> | Tasks   Create Receipt   Create Return     Create Requisition   Company   *   2 Search     Company   *   2 Old Central   Administration   Equisition Type     Image: Company     *   2 Search     Company   *   2 Old Central   Administration   Image: Company   *   X USD   Image: Company   *   X USD   Image: Company   *   X USD   Image: Company   *   X USD   Image: Company   *   X USD   Image: Company   *   X USD   Image: Company   *   X USD   Image: Company   *   X USD   Image: Company   *   X USD   Image: Company   *   X USD   Image: Company   X USD   Image: Company   X USD   Image: Company   X USD   Image: Company   X USD   Image: Company   X USD   Image: Company   X USD   Image: Company   X USD   Image: Company   X USD   Image: Company   X USD   Image: Company </th <th></th> |  |
| For non-catalog                                                                                                    | Create Requisition                                                                                                    |  |
| requisitions, select <request non-catalog<="" th=""><th>Requester Currency</th><th></th></request>                                                                                                    | Requester Currency                                                                                                    |  |
| Items>.                                                                                                    | Jane Smith USD                                                                                                    |  |
| <ul> <li>To copy a previous non-<br/>catalog requisition or to<br/>order from a pre-<br/>defined template<br/>(covered later in this<br/>guide), select <add<br>from Templates and<br/>Requisitions&gt;</add<br></li> </ul>                                                                                                    | <ul> <li>Instructions</li> <li>Instructions</li> <li>The Procure to Pay Project aims to make purchasing and paying for goods and services across the University easy, transparent, and efficient. Updates to the existing process will eliminate paper requisitions and forms, better align purchasing practices with institutional goals, and save the University time and money.</li> <li>For more information, be sure to review the <u>UR Procurement</u> site.</li> <li>Select an Option</li> <li>Use for non-catalog requisitions for goods or services. Replaces the 312 Requisition form.</li> <li>Add from Templates and Requisitions</li> <li>Select from Requisition templates and past Requisitions</li> </ul>                                                                                        |  |

| Instructions                                                                                                    | Details and Screenshots                                                                                                    |                                                                                                    |              |                                      |                                     |            |
|----------------------------------------------------------------------------------------------------|----------------------------------------------------------------------------------------------------|----------------------------------------------------------------------------------------------------|--------------|--------------------------------------|-------------------------------------|------------|
| Non-Catalog Request Type:<br>Goods vs Services                                                                                                    | Request Non-Catalog Items                                                                                                    | Request Non-Catalog                                                                                                    | j Items      |                                      |                                     |            |
| <ul> <li>The Non-Catalog<br/>request type will default<br/>to Request Goods</li> <li>Be sure to change the<br/>radio button selection<br/>to switch for requesting<br/>Service</li> </ul>                                                                                                    | Company * 010 Central Administration Requisition Currency * XUSD ::= Non-Catalog Request Type Request Goods Request Service Goods Request Details Item Description *                                                                                                    | Company * 010 Central Administration Requisition Currency * ¥USD Non-Catalog Request Type Request Goods Request Service Service Request Details Description * | E            |                                      |                                     |            |
| <ul> <li>Request Non-Catalog Items <ul> <li>Goods vs Service</li> <li>continued</li> </ul> </li> <li>Shown are two samples</li> <li>Include the quote <ul> <li>number in the item</li> <li>description, if applicable</li> </ul> </li> <li>Spend Category can be <ul> <li>searched by a partial</li> <li>name or the spend</li> <li>category number,</li> <li>beginning with SC</li> </ul> </li> <li>Choose an existing <ul> <li>supplier or leave the</li> <li>supplier blank and</li> <li>Procurement will</li> </ul> </li> </ul> | Goods Request Details         Item Description       *         Here is where to enter the description         Supplier Item Identifier       SupplierPartNumber123         Spend Category       *         X       Equipment Furniture<br>(SC64200)         Supplier       ×         Vuniversity Sleep       Image: Contract         Quantity       *         Unit Cost       149.99         Unit of Measure       *         Extended Amount       149.99         Memo       Image: Contract |                                                                                                    | Description  | 03 / 01 / 2018 💼<br>05 / 31 / 2018 💼 | iption of services you are ordering |            |
| initiate the Request for<br>Quote (RFQ) to select a<br>Supplier                                                                                                    | Goods request has a quantity, uni<br>unit of measure. Include the supp<br>lot# or serial# in the <i>Supplier Item</i>                                                                                                    | lier part#, mfg#,                                                                                                    | Service requ | est has a start date,                | end date and exten                  | ded amount |

| Instructions                                                         | Details and Screenshots             |    |  |
|----------------------------------------------------------------------|-------------------------------------|----|--|
| Select < <b>Add to Cart</b> ><br>And then < <b>OK</b> >              | Add to Cart Add to Cart Add to Cart |    |  |
|                                                                      |                                     |    |  |
| Can fill in another line if additional lines are needed              |                                     |    |  |
| If additional lines are                                              | ROCHESTER Q creat req               |    |  |
| needed, repeat the above step                                        | Request Non-Catalog Items           | Fo |  |
| <ul> <li>If additional lines are<br/>needed for different</li> </ul> |                                     |    |  |
| suppliers, the req will                                              |                                     |    |  |
| split into multiple                                                  |                                     |    |  |
| purchase orders.                                                     |                                     |    |  |
| Therefore it is                                                      |                                     |    |  |
| recommended to hold                                                  |                                     |    |  |
| off and finish the                                                   |                                     |    |  |
| current request for a                                                |                                     |    |  |
| given supplier                                                       |                                     |    |  |
| If no additional lines are                                           |                                     |    |  |
| needed, select the                                                   |                                     |    |  |
| shopping cart icon                                                   |                                     |    |  |

| Details and Screer    | nshots                                                                                                    |                                                                                                    |
|-----------------------|----------------------------------------------------------------------------------------------------|----------------------------------------------------------------------------------------------------|
| 1 of 1 .              | Sort By: 🗸 🤟                                                                                                    |                                                                                                    |
| SupplierPartNumber123 | 1 Description                                                                                                    | * Here is where to enter the description of the                                                                                                    |
| \$149.99              |                                                                                                    | goods you are ordering                                                                                                    |
|                       | Supplier Iter                                                                                                    | n Identifier SupplierPartNumber123                                                                                                    |
|                       | Spend Categ                                                                                                    |                                                                                                    |
|                       | Supplier                                                                                                    | University Sleep Products Inc                                                                                                    |
|                       | Supplier Con                                                                                                    | ntract (empty)                                                                                                    |
|                       | Quantity                                                                                                    | 1                                                                                                    |
|                       | Unit of Meas                                                                                                    | sure Each                                                                                                    |
|                       | Unit Cost                                                                                                    | 149.99                                                                                                    |
|                       | Extended An                                                                                                    | nount 149.99                                                                                                    |
|                       | Memo                                                                                                    |                                                                                                    |
|                       |                                                                                                    |                                                                                                    |
|                       |                                                                                                    |                                                                                                    |
| Checkout Contin       | iue Shopping 🔻                                                                                                    |                                                                                                    |
|                       |                                                                                                    |                                                                                                    |
| Checkout              |                                                                                                    |                                                                                                    |
|                       |                                                                                                    |                                                                                                    |
| This is help text!    |                                                                                                    |                                                                                                    |
|                       | urchasing                                                                                                    |                                                                                                    |
|                       |                                                                                                    |                                                                                                    |
| Shipping Address      | If you need a different ship-t                                                                                                    | o address, you can search by Building or Street name.                                                                                                    |
| Information           |                                                                                                    |                                                                                                    |
|                       | Shipping Address                                                                                                    |                                                                                                    |
| Attachments           |                                                                                                    |                                                                                                    |
| Line Defaults         |                                                                                                    |                                                                                                    |
| Review and Submit     | Default Ship-To Address                                                                                                    |                                                                                                    |
|                       | × 44 CELEBRATION DR STE<br>100 ROCHESTER, NY 146                                                                                                    | 620                                                                                                    |
|                       | United States of America                                                                                                    | a                                                                                                    |
|                       | Apply Ship-To Address Chang                                                                                                    | jes to All Lines                                                                                                    |
|                       |                                                                                                    |                                                                                                    |
|                       |                                                                                                    |                                                                                                    |
|                       | Use Alternate Address                                                                                                    |                                                                                                    |
|                       | Use Alternate Address                                                                                                    |                                                                                                    |
| Next                  | Use Alternate Address                                                                                                    |                                                                                                    |
|                       | 1 of 1         SupplierPartNumber123         \$149.99         Checkout         Checkout         Checkout         This is help text!         For more information, please contact Part         Shipping Address         Information         Attachments         Line Defaults | SupplierPartNumber123       1       Edit         SupplierPartNumber123       1       Description         S143.99       Supplier       Supplier         Supplier       Supplier       Supplier         Supplier       Supplier       Supplier         Supplier       Supplier       Supplier         Supplier       Supplier       Supplier         Supplier       Supplier       Supplier         Supplier       Supplier       Supplier         Supplier       Supplier       Supplier         Supplier       Supplier       Supplier         Supplier       Supplier       Supplier         Supplier       Supplier       Supplier         Supplier       Supplier       Supplier         Supplier       Supplier       Supplier         Supplier       Supplier       Supplier         Supplier       Supplier       Supplier         Checkout       Continue Shopping       Merro         This is help text!       For more information, please contact Purchasing       Shipping Address         Information       Shipping Address       Shipping Address         Line Defaults       Eview and Submit       Merchastrage       X 44 CEEBRATIO |

| Instructions                                                                                                    | Details and Screensho                             | ots                                                                             |  |
|----------------------------------------------------------------------------------------------------|---------------------------------------------------|---------------------------------------------------------------------------------|--|
| Requisition Checkout -<br>Continued                                                                                                    | Information                                       |                                                                                 |  |
| <ul> <li>Information         <ul> <li>Do not use Sourcing<br/>Buyer field.</li> <li>High Priority checkbox<br/>for Rush Orders</li> <li>Memo to Suppliers<br/>field can be used for a<br/>text note that is<br/>included on the<br/>purchase order to the<br/>supplier</li> <li>Internal memo is an<br/>internal note to your<br/>approvers, is not<br/>included on PO</li> </ul> </li> </ul> | Attachments<br>Line Defaults<br>Review and Submit | Company * 010 Central Administration  Requester * Glori Tatro  Requisition Type |  |
|                                                                                                    |                                                   | Internal Memo                                                                   |  |
| Requisition Checkout -<br>Continued                                                                                                    | Shipping Address                                  | Attachments                                                                     |  |
| <ul> <li>Attachments</li> <li>Required for goods</li> </ul>                                                                                                    | Information                                       | Requisition Status Total Amount Currency                                        |  |
| orders >\$2500 or any<br>value services orders.                                                                                                    | Attachments                                       | - new - Draft \$149.99 USD                                                      |  |
| <ul> <li>Used to attach quotes,</li> </ul>                                                                                                    | Line Defaults                                     | Drop files here                                                                 |  |
| statements of work,<br>sole source<br>justification, price<br>justification, etc.                                                                                                    | Review and Submit                                 | or<br>Select files                                                              |  |
| <ul> <li>Drag and drop<br/>attachments or use<br/>the &lt;<b>Select Files</b>&gt;<br/>button to attach</li> </ul>                                                                                                    |                                                   |                                                                                 |  |

QRG Procure to Pay – Create Requisition for Non-catalog Item v1.1

| Instr | uctions                              | <b>Details and Screensh</b>                                                                      | ots                                                                                     |
|-------|--------------------------------------|--------------------------------------------------------------------------------------------------|-----------------------------------------------------------------------------------------|
| Requ  | isition Checkout -                   | Shipping Address                                                                                 | Line Defaults                                                                           |
| Cont  | inued                                |                                                                                                  |                                                                                         |
| • 1   | ine Defaults                         | Information                                                                                      |                                                                                         |
| 0     | Changes made on this                 | Attachments                                                                                      |                                                                                         |
|       | tab will propagate                   |                                                                                                  | Enter defaulting values and apply to applicable lines. Values entered here override any |
|       | onto each line on the                | Line Defaults                                                                                    | Requested Delivery Date                                                                 |
|       | requisitions                         | Review and Submit                                                                                | Requested Delivery Date                                                                 |
| 0     | Goods requisitions                   |                                                                                                  | 03/01/2018 💼                                                                            |
|       | require a <b>Requested</b>           |                                                                                                  | Current Delivery Date Default                                                           |
|       | Delivery Date                        |                                                                                                  | (empty)                                                                                 |
| 0     | Keep in mind that if                 |                                                                                                  | Supplier                                                                                |
|       | the Requested                        |                                                                                                  | Supplier                                                                                |
|       | Delivery Date is less                |                                                                                                  |                                                                                         |
|       | than <mark>five</mark> days in the   |                                                                                                  |                                                                                         |
|       | future, you could incur              |                                                                                                  | Current Supplier Default<br>(empty)                                                     |
|       | additional shipping                  |                                                                                                  |                                                                                         |
|       | charges                              |                                                                                                  |                                                                                         |
| 0     | RFQ Requirements –                   | Default Worktags and Split                                                                       | S                                                                                       |
|       | Do not use at this                   | Select worktag defaults for all lines on the red<br>changes you may have made at the line level. | uisition. Choose a single set or split by pe                                            |
|       | time.                                | Copy from Worktags Template                                                                      |                                                                                         |
| 0     | Default Worktags:                    |                                                                                                  |                                                                                         |
|       | select < Use Default                 |                                                                                                  |                                                                                         |
|       | Worktags> radio                      | Use Default Worktags                                                                             |                                                                                         |
|       | button to enter FAO.                 | Use Default Splits                                                                               |                                                                                         |
|       | These worktags will                  | None of the above                                                                                |                                                                                         |
|       | propagate to all lines               | 1 item                                                                                           |                                                                                         |
| 0     | In this example, search              | *Worktags                                                                                        |                                                                                         |
|       | on the operating                     | × Company for FAO: 010                                                                           |                                                                                         |
|       | program or cost center               | × Cost Center: CC17024-000 Finance                                                               |                                                                                         |
|       | number and press<br>< <b>Enter</b> > | × Fund: Current Fund - Unrestricted     × UR Operating Program <mark>: 0P015127</mark> Unit      | ad Way                                                                                  |
|       |                                      | Concoperating Program: 0P01312/ Unit                                                             |                                                                                         |

| Instructions                                                                                                    | Details and Screenshots                                                                                                    |
|----------------------------------------------------------------------------------------------------|----------------------------------------------------------------------------------------------------|
| <ul> <li>Requisition Checkout -<br/>Continued</li> <li>Review and Submit <ul> <li>Make any changes<br/>needed on individual<br/>lines if needed</li> </ul> </li> <li>Select <submit> to<br/>submit the requisition<br/>for approval</submit></li> </ul> | Attachments Line Defaults Piew - Drait \$149.99 Shipping Address Information Date and Currency Currency * XUSD E Request Date * 02/26/2018 C Item                                                                                                    |
|                                                                                                    | Image       Item       Item Description       Supplier Item Identifier         Image       Item       Here is where to enter the description of the goods you are ordering       SupplierPartNumber123         Image       Item       Here is where to enter the description of the goods you are ordering       SupplierPartNumber123         Image       Item       Here is where to enter the description of the goods you are ordering       SupplierPartNumber123         Image       Image       Image       Image       Image         Image       Image       Image       Image       Image         Image       Image       Image       Image       Image         Image       Image       Image       Image       Image         Image       Image       Image       Image       Image         Image       Image       Image       Image       Image         Image       Image       Image       Image       Image         Image       Image       Image       Image       Image         Image       Image       Image       Image       Image         Image       Image       Image       Image       Image         Image       Image       Image       Image       Image     < |
| <ul> <li>Take note that the requisition has been submitted, the requisition number, and who is up next in the approval sequence</li> <li>Can also expand the view to see the details and the approval sequence steps by selecting &gt;</li> </ul>       | Search     You have submitted   Requisition: REQ00000172, Requester: Glori Tatro, Date:   02/26/2018, Amount: \$149.99 (mem)     Up Next   Original Company Costing Manager   Approval by Company Costing Manager                                                                                                    |

| Instructions                                                                                                    | Details and Screenshots                                                                                                    |  |  |
|----------------------------------------------------------------------------------------------------|----------------------------------------------------------------------------------------------------|--|--|
| Requisition Templates can be set up for frequently                                                                                                    | Search Results                                                                                                    |  |  |
| used.<br>• From the Global<br>Search field, enter<br><create requisition=""><br/>and press Enter to<br/>search.</create>                                                   | CategoriesSearch Results 3 itemsCommonTasks and ReportsAssetsCreate RequisitionBankingCreate Requisition TemplateExpensesCreate Requisition Worktags TemplateFinancial AccountingTip: try selecting another category from the left to see other resultsPeoplePeople                                                                                                    |  |  |
| Enter a Requisition<br>Template Name for this<br>template<br>Goods lines and/or<br>Services lines can be<br>added<br>Select the + icon to<br>add lines for the<br>template | Create Requisition Template         Template Details         Company       Image: Second Colspan="2">Image: Second Colspan="2">Image: Second Colspan="2"         Condect Lines         Image: Second Colspan="2"         Image: Second Colspan="2" <td <="" colspan="2" td<="" th=""></td> |  |  |

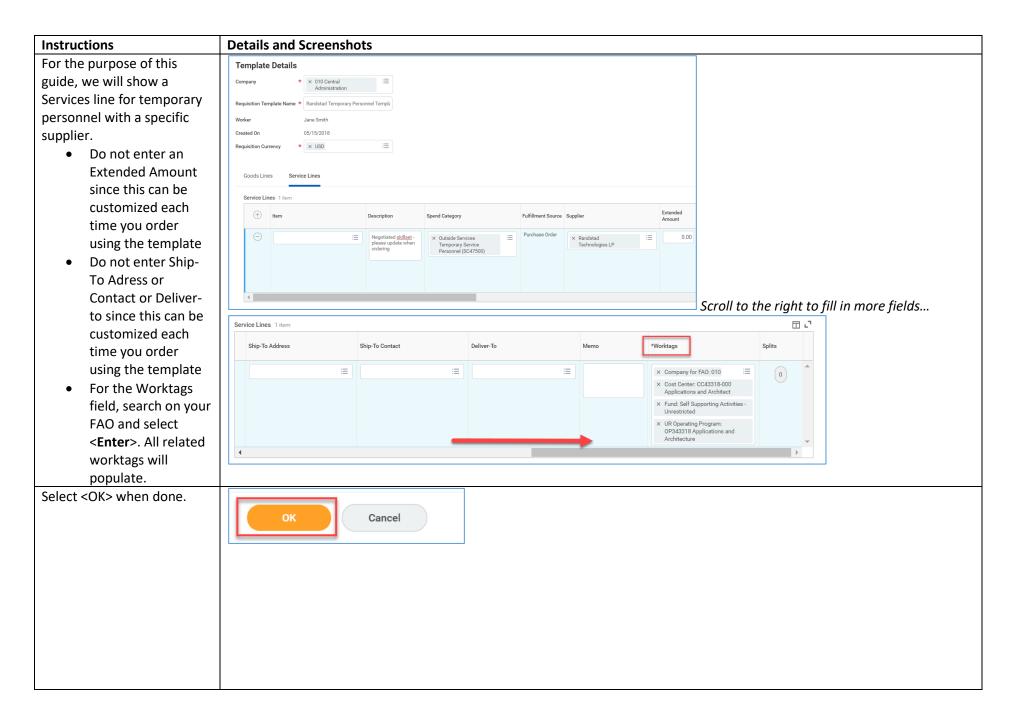

| Instructions                                                                                                    | Details and Screenshots                   |                                                                                                    |            |             |                         |  |
|----------------------------------------------------------------------------------------------------|-------------------------------------------|----------------------------------------------------------------------------------------------------|------------|-------------|-------------------------|--|
| To order using the new                                                                                                    | RXCHESTER Q Search                        | Create Requisition                                                                                      |            |             |                         |  |
| template, or to copy a                                                                                                    |                                           |                                                                                                    |            |             |                         |  |
| previous requisition, select                                                                                                    | Create Requisition                        |                                                                                                    |            |             |                         |  |
| the < <b>Create Requisition</b> >                                                                                                    |                                           | Company 010 Central Administration                                                                      |            |             |                         |  |
| option, update the                                                                                                    | Company * × 010 Central                   | ✓ Instructions                                                                                          |            |             |                         |  |
| information if necessary.                                                                                                    |                                           |                                                                                                    |            |             |                         |  |
| Select <add from<="" th=""><th></th><th>Select Request Non-Catalog Items<br/>For more information, be sure to review <u>Corporate Purchasing</u></th><th></th><th></th><th></th><th></th></add> |                                           | Select Request Non-Catalog Items<br>For more information, be sure to review <u>Corporate Purchasing</u> |            |             |                         |  |
| Templates and                                                                                                    |                                           | <ul> <li>Select an Option</li> </ul>                                                                    |            |             |                         |  |
| Requisitions>.                                                                                                    | Requisition Type :=                       | Request Non-Catalog Items                                                                               |            |             |                         |  |
|                                                                                                    |                                           | Add a good or service that is not in the catalog                                                        |            |             |                         |  |
|                                                                                                    |                                           | Add from Templates and Requisitions                                                                     |            |             |                         |  |
|                                                                                                    | ОК Сапсеі                                 | Select from Requisition templates and past Requisitions                                                 |            |             |                         |  |
| From this screen, you can                                                                                                    | Add from Templates and Requisitio         |                                                                                                    |            |             |                         |  |
| order from an existing                                                                                                    | Add from remplates and Requisitio         | 115                                                                                                    |            |             |                         |  |
| template or create a copy of                                                                                                    |                                           |                                                                                                    |            |             | Requester               |  |
| a past requisition.                                                                                                    | Company * 010 Central Administration      |                                                                                                    |            |             | Jane Smith              |  |
| Select the checkbox                                                                                                    | company × 010 central Administration      |                                                                                                    |            |             |                         |  |
| next to the template                                                                                                    | Requisition Currency * × USD              |                                                                                                    |            |             |                         |  |
| from which to                                                                                                    | Requisition Templates 2 items             |                                                                                                    |            |             | <b>≣⊡ .</b> "           |  |
| order. When                                                                                                    | Select Name                               | Owned By                                                                                                | Date       |             | Lines in Template       |  |
| selected, it will take                                                                                                    | DiBella's catering                        | Ryan Taylor                                                                                             | 05/15/2018 |             | 2 🔺                     |  |
| you to your Cart                                                                                                    | Randstad Temporary Personnel Template     | Jane Smith                                                                                              | 05/15/2018 |             | 1                       |  |
| where you can                                                                                                    | 4                                         |                                                                                                    |            |             |                         |  |
| continue the                                                                                                    | Past Requisitions 75 items                |                                                                                                    |            |             | <b>≣</b> ⊡ <b>.</b> "   |  |
| checkout process.                                                                                                    | Select Requisition Date Memo to Suppliers | Internal Memo                                                                                           |            | Status      | Lines in<br>Requisition |  |
| • Select <add< th=""><th>REQ00000921 05/14/2018</th><th></th><th></th><th>In Progress</th><th>1 🔺</th><th></th></add<>                                                                          | REQ00000921 05/14/2018                    |                                                                                                    |            | In Progress | 1 🔺                     |  |
| to Cart>                                                                                                    | Add to Cart Continue Shopping Cancel      |                                                                                                    |            |             | 1                       |  |
| <ul> <li>You can also copy a<br/>past requisition by</li> </ul>                                                                                                    | Concinue snopping Cancel                  |                                                                                                    |            |             |                         |  |
| past requisition by                                                                                                    |                                           |                                                                                                    |            |             |                         |  |
| selecting the<br>checkbox and                                                                                                    |                                           |                                                                                                    |            |             |                         |  |
| selecting < Add to                                                                                                    |                                           |                                                                                                    |            |             |                         |  |
|                                                                                                    |                                           |                                                                                                    |            |             |                         |  |